## **Deloitte Club- USHINE Case Challenge 2016**

## *Guidelines for submitting the Application Form*

(Software requirement: Adobe Reader version 8.0 or above)

**Step- 1** When you complete the form, click the "Submit Form" button on the top right corner

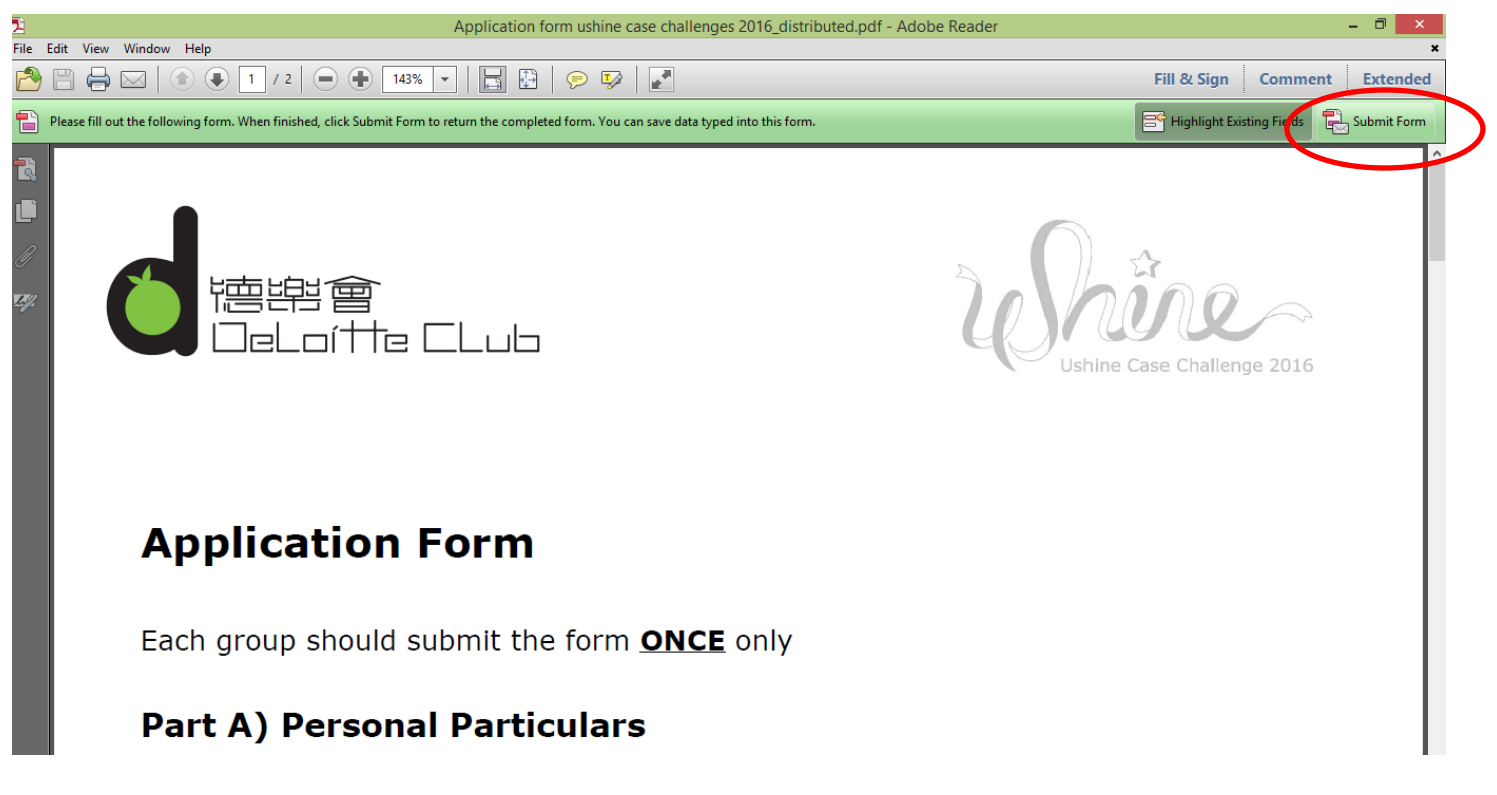

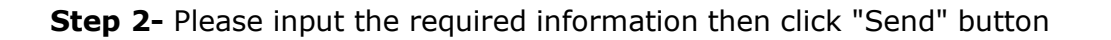

**Step 3 (a1)** – If you would return the form via web mail (e.g. gmail/yahoo), please select **"Use Webmail"**

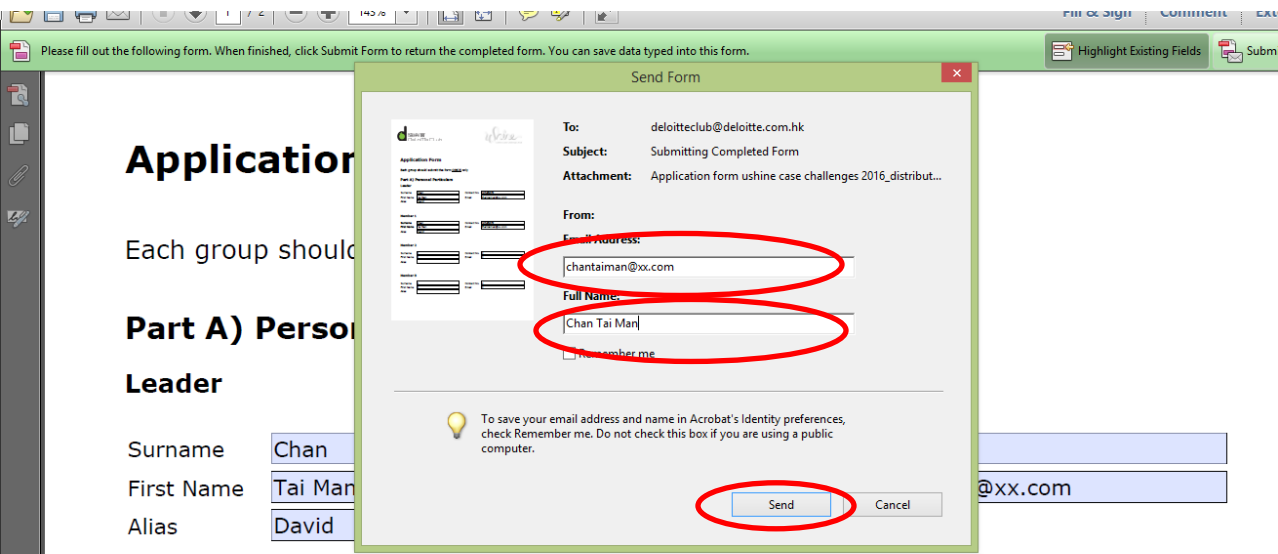

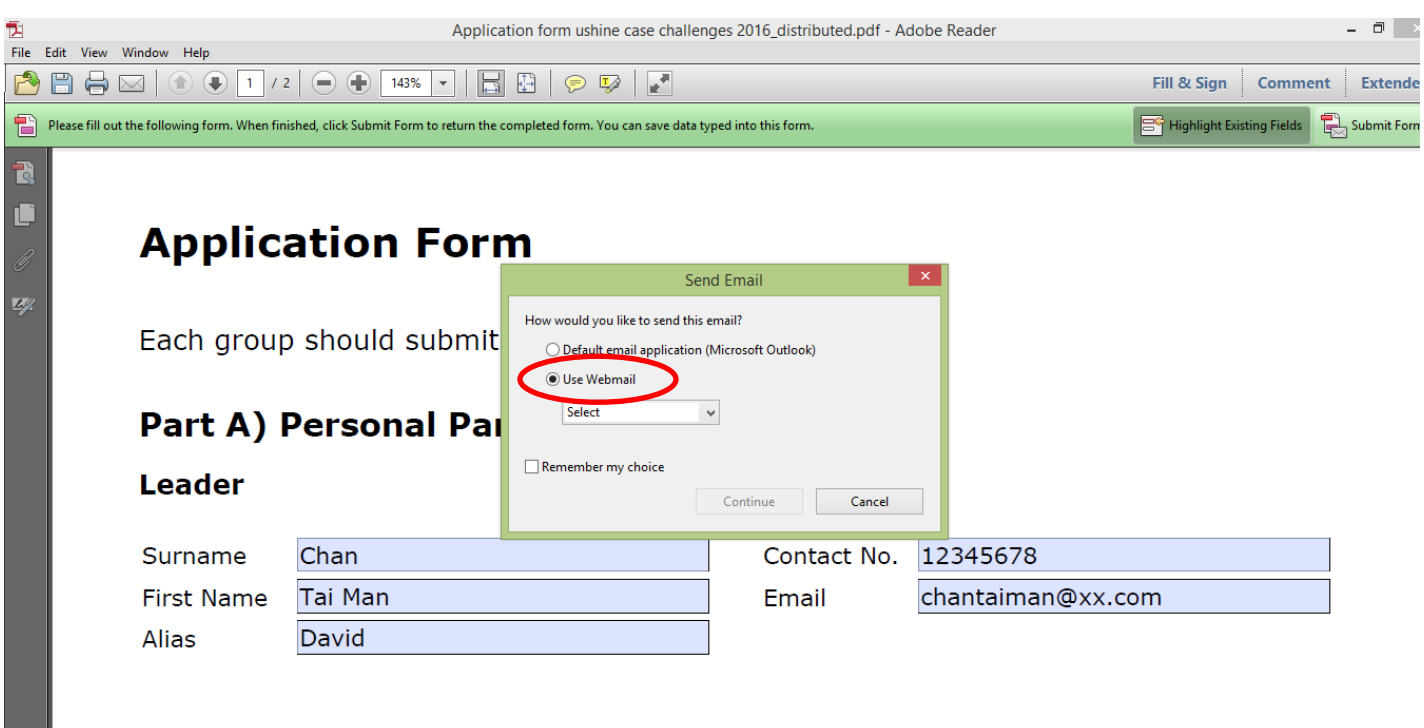

Momhor 1

٠

٠

# Step 3 (a2) - Add your email

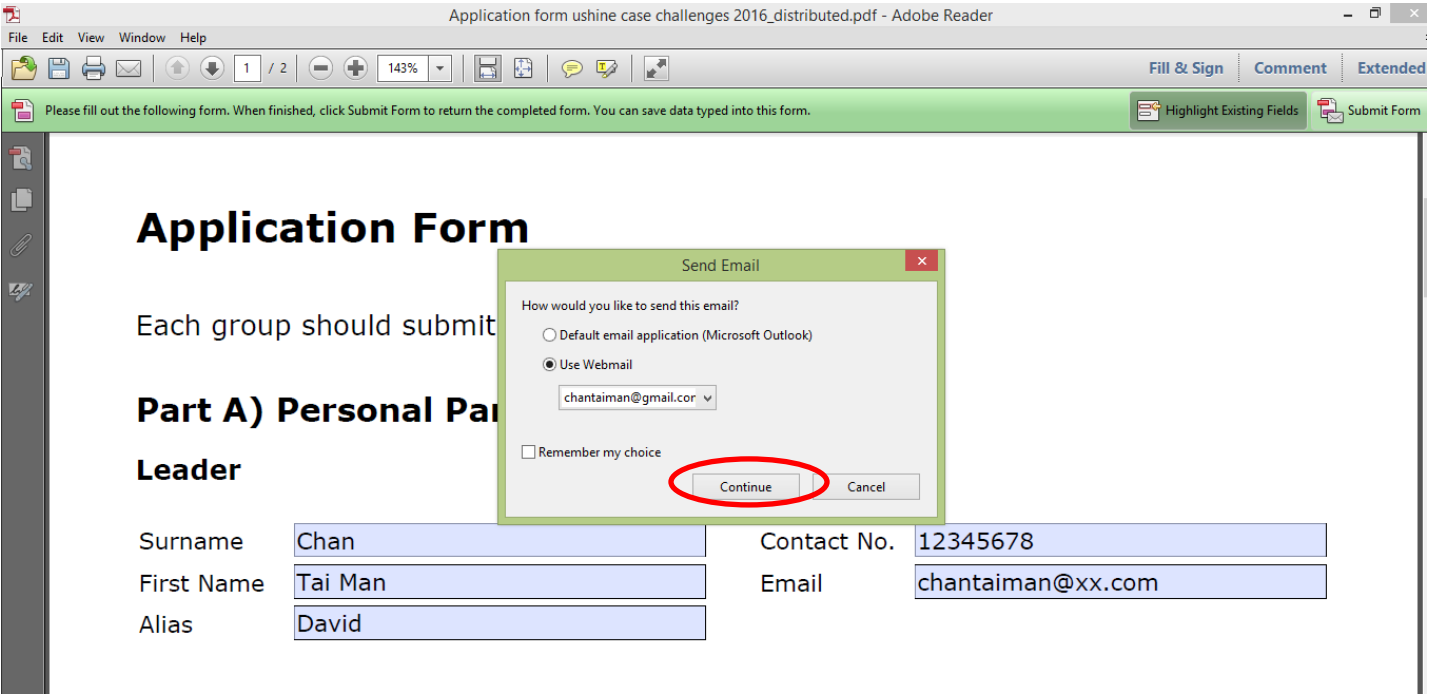

### **Step 3 (a3) – Login by your email account and send out the application**

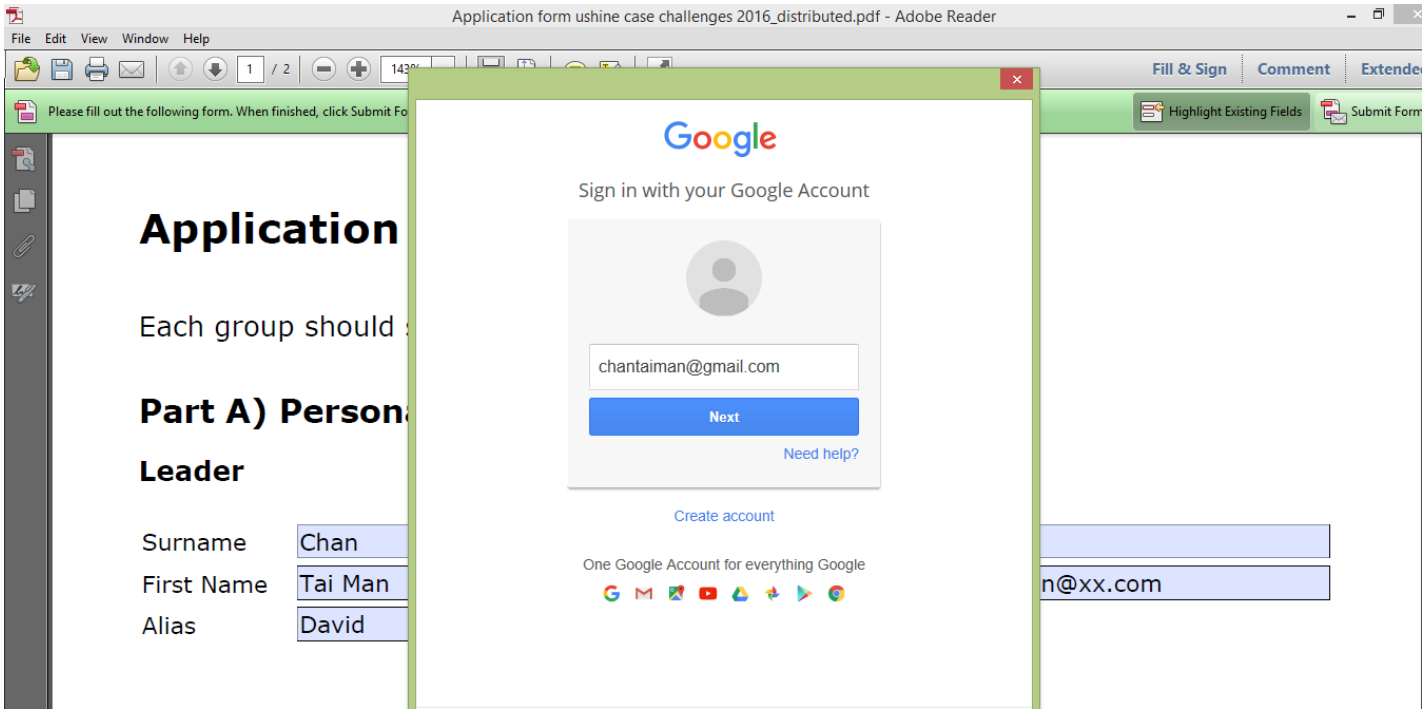

#### **Finish!**

**Step 3 (b)** - If you would send out the form via Microsoft Outlook, please select "**Desktop email application**" and click "OK".

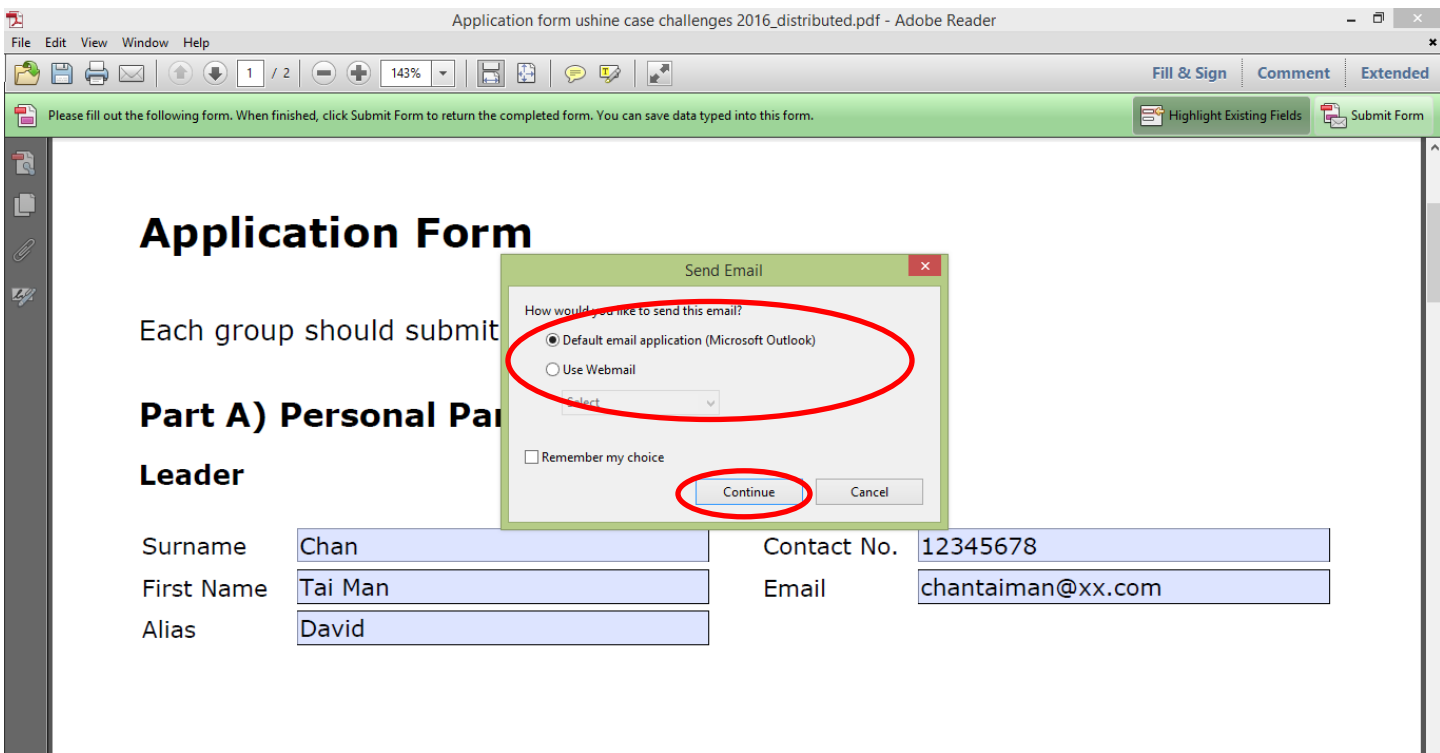

**Finish-** The form will be sent out automatically.